# **Windows zuletzt ausgeführten Programme enttarnen**

Zur Lösung eines Problems ist es oftmals wichtig zu wissen, welche Programme oder Installationsroutinen zuletzt aufgerufen wurden.

Mit dem Tool **ExecutedProgramsList** von **nirsoft** sind wir nur einen Klick davon entfernt dieses heraus zu finden.

Nach dem Start des Programms werden die zuletzt geöffneten Programme sauber nach Änderungsdatum, Erstelldatum und Letzte Ausführung inkl. dem Pfad und weiteren Details aufgelistet. Hierbei handelt es sich um ausgelesene Einträge verschiedener lokaler Systemquellen.

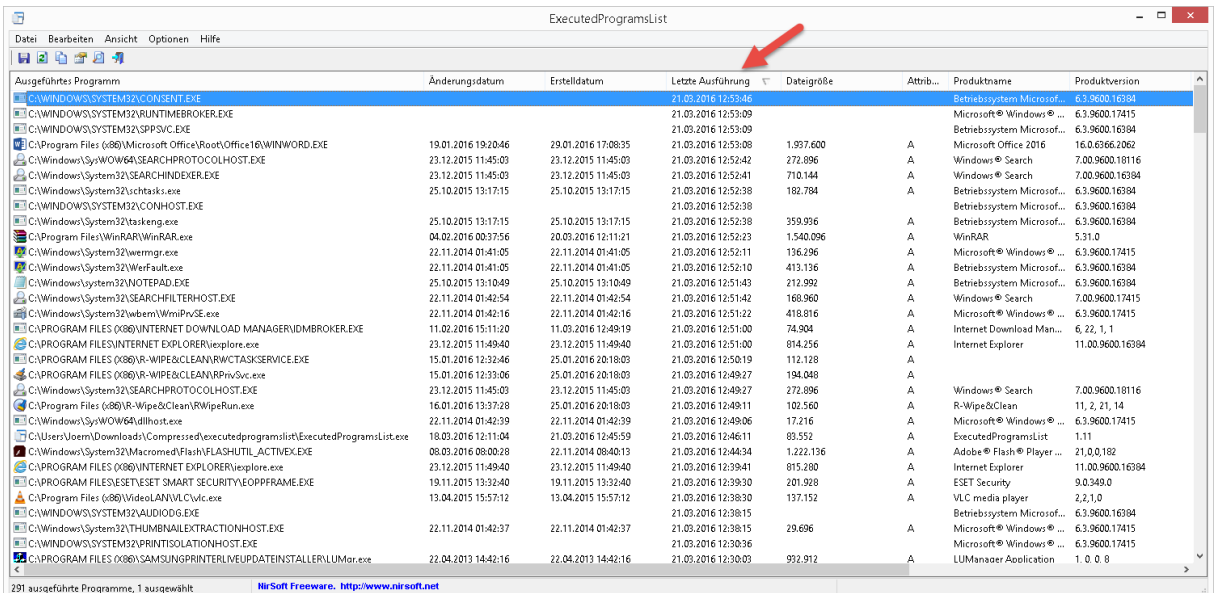

Aber wie wird man diese Liste an Einträgen wieder los bzw. wie leert man diese?

Kein Problem, diese Daten finden wir z.B. in der Registry unter folgenden Pfad:

#### HKEY\_CURRENT\_USER\Software\Classes\LocalSettings\Software\Microsoft\Windows\Shel l\MuiCache

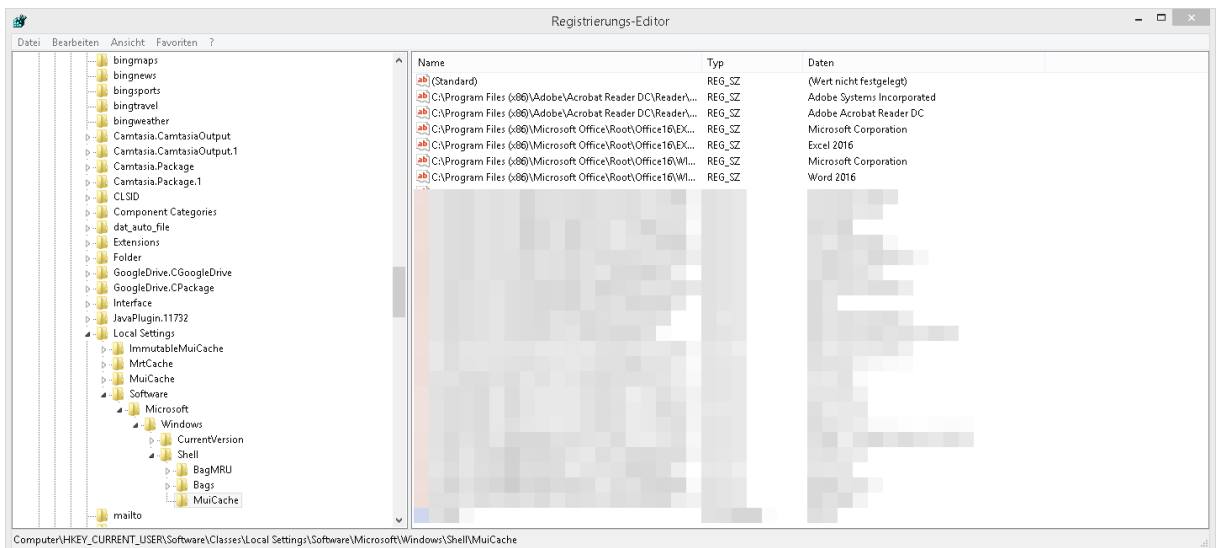

Mit dem Tool **MUICacheView** von **nirsoft** können wir genau diese oben gezeigten Einträge aus der Registry löschen.

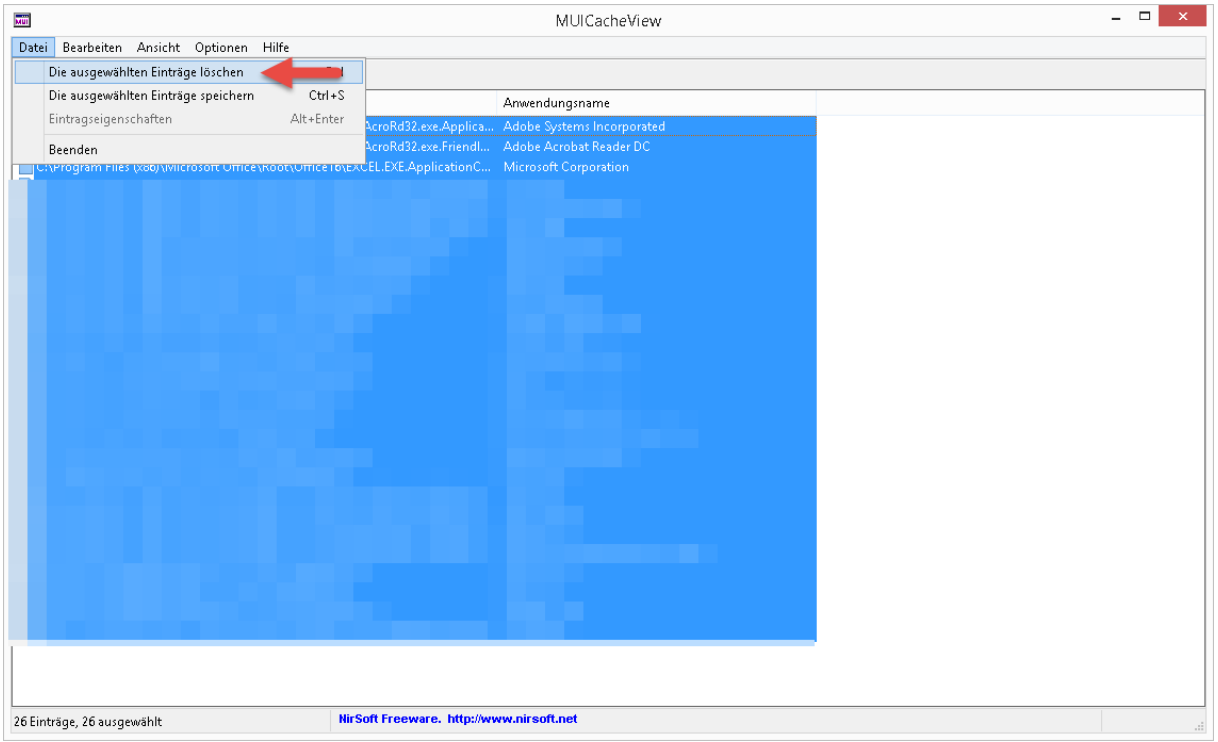

Der nächste sehr informative Pfad wäre:

## HKEY\_CURRENT\_USER\Software\Microsoft\Windows NT\CurrentVersion\AppCompatFlags\Compatibility Assistant\Store

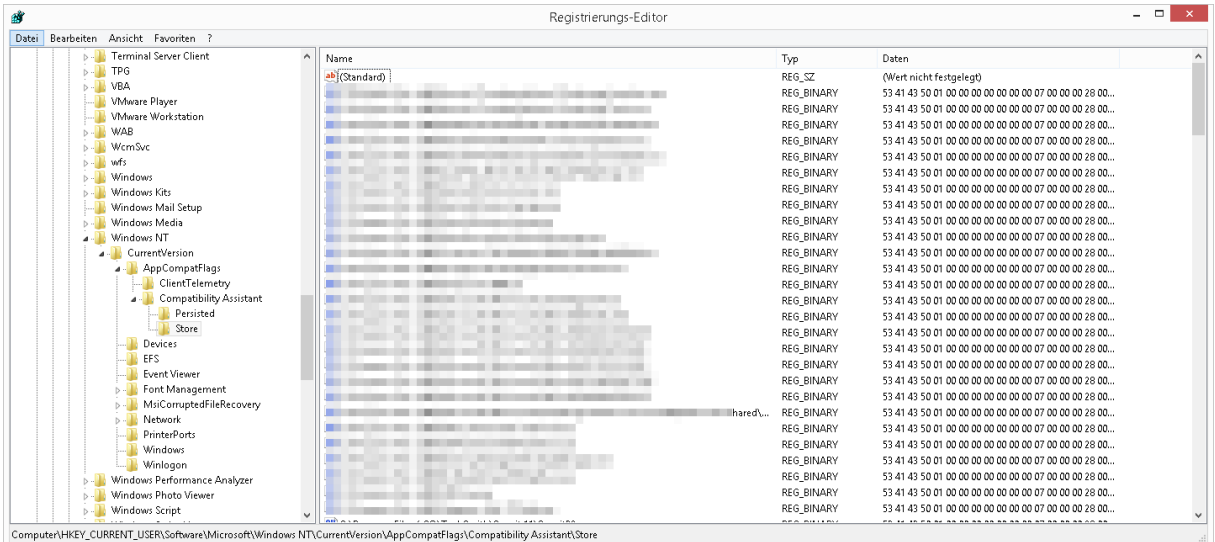

Der REG-Schlüssel Store kann ohne Probleme samt Inhalt gelöscht werden.

Dann haben wir noch den Pfad:

#### HKEY\_CLASSES\_ROOT\Local Settings\Software\Microsoft\Windows\Shell\MuiCache

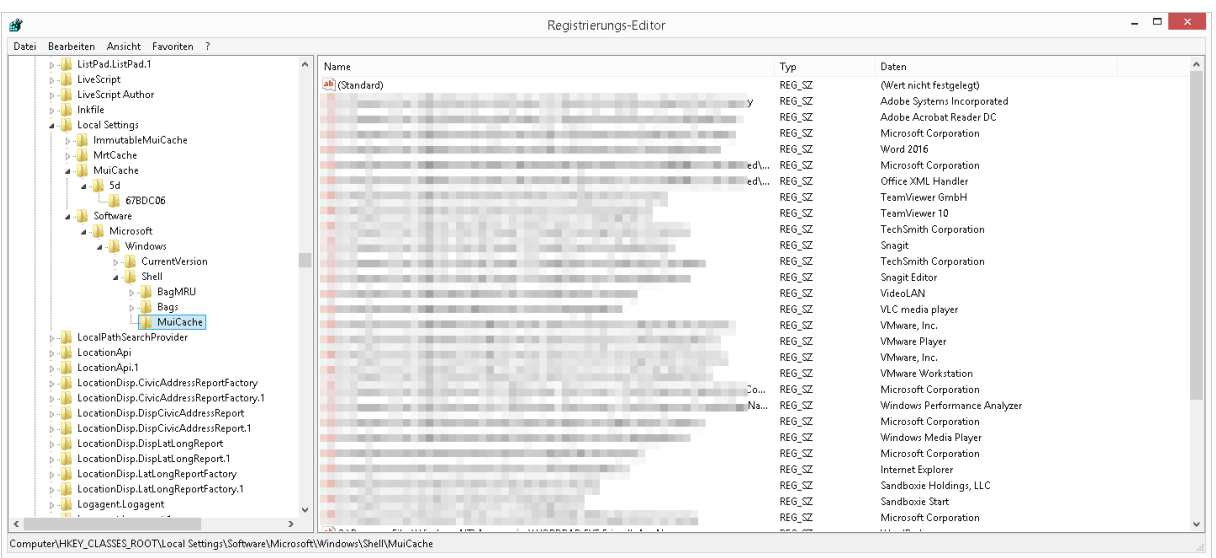

Der REG-Schlüssel MuiCache kann ohne Probleme geleert werden.

#### Ein weiterer nennenswerter Ordner wäre **C:\Windows\Prefetch**

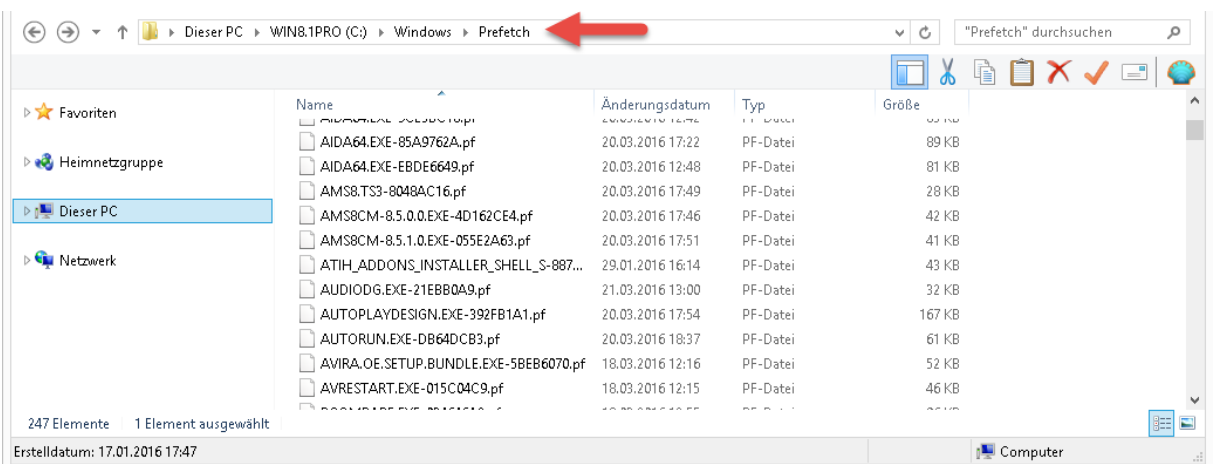

Wir sehen, das alle Aktivitäten geloggt werden und an den verschiedensten Orten gespeichert werden.

### **So sieht der Scan nach einer erfolgten Bereinigung aus. Im direkten Vergleich zu oben…**

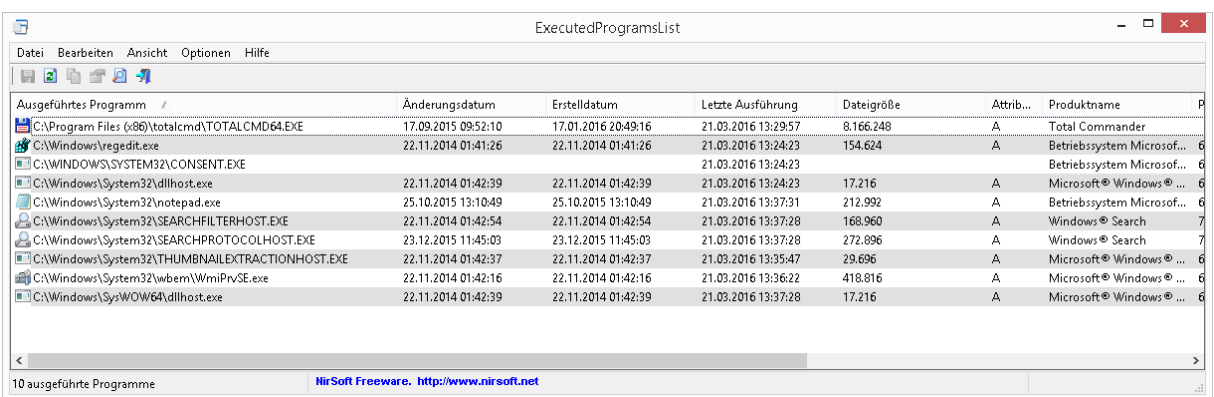

**Erstellt von Jörn Walter [www.der-windows-papst.de](http://www.der-windows-papst.de/) – 19.03.2016**